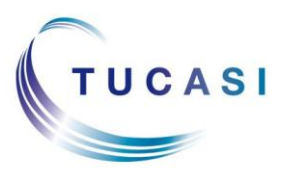

## **Schools Cash Office**

Income Administration Software

## **How do I review my templates in SCO?**

Sometimes when you upgrade Schools Cash Office to a new version you may receive a message prompting you to review your customised templates.

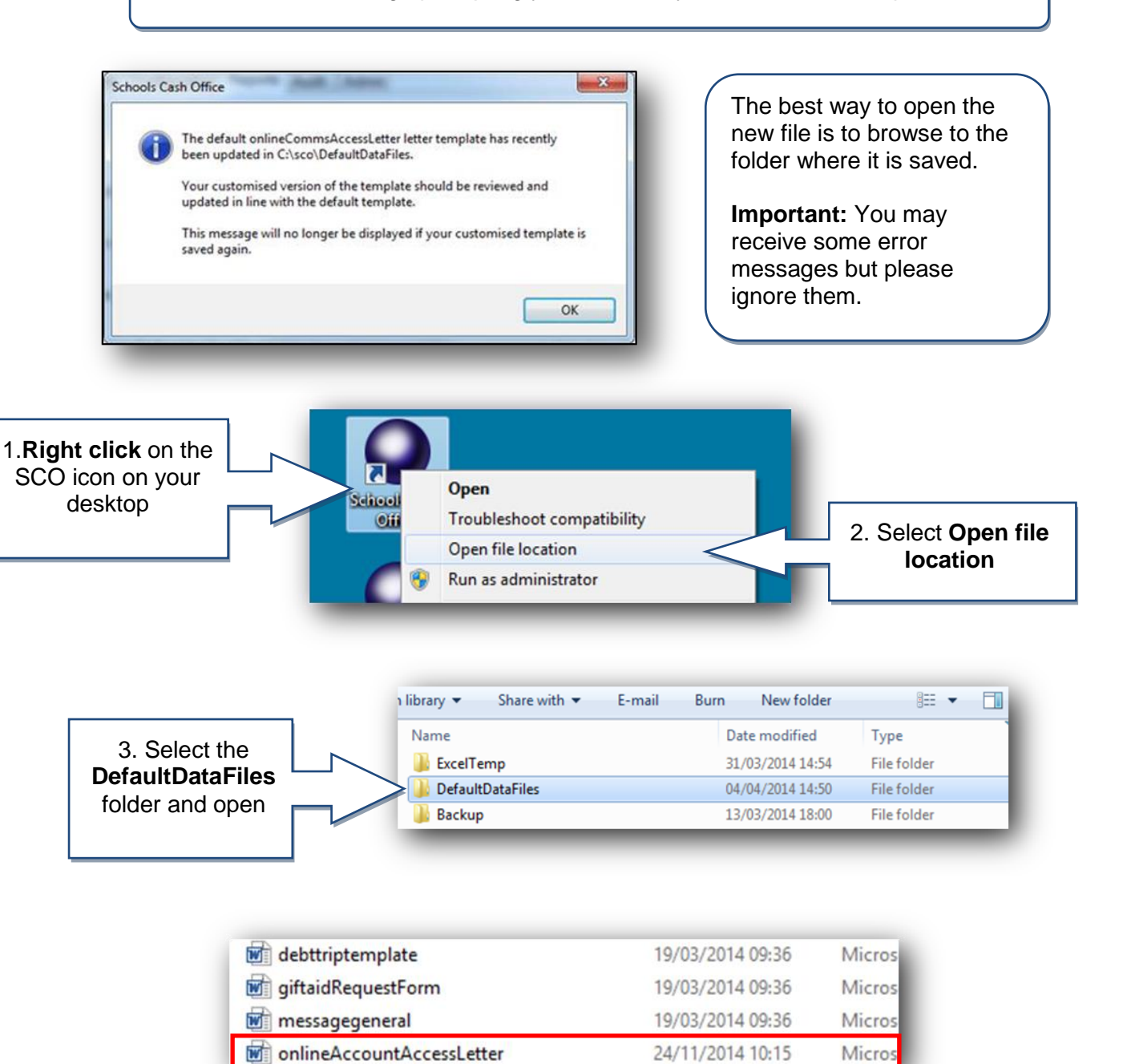

4. Open the first template you wish to review

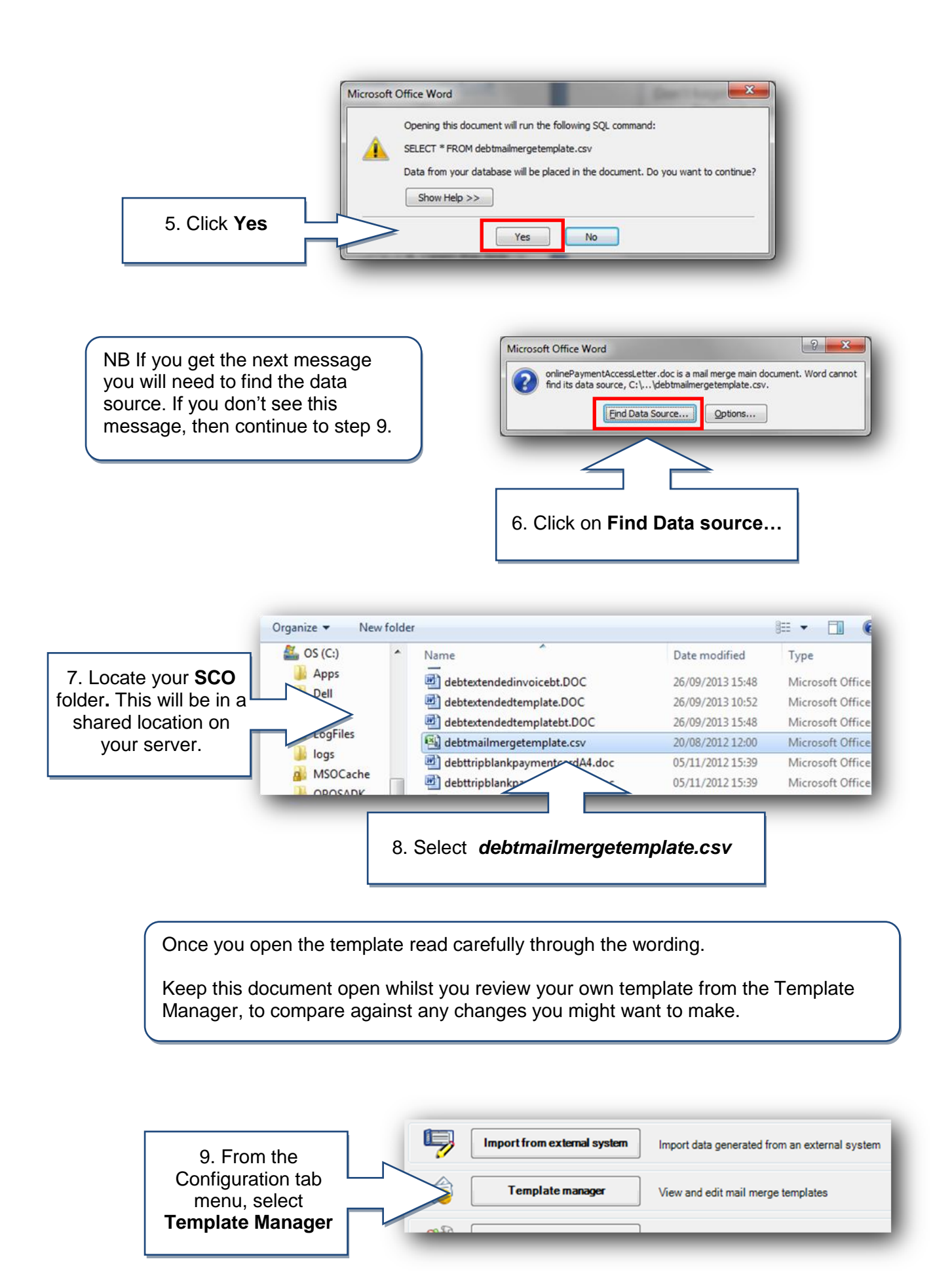

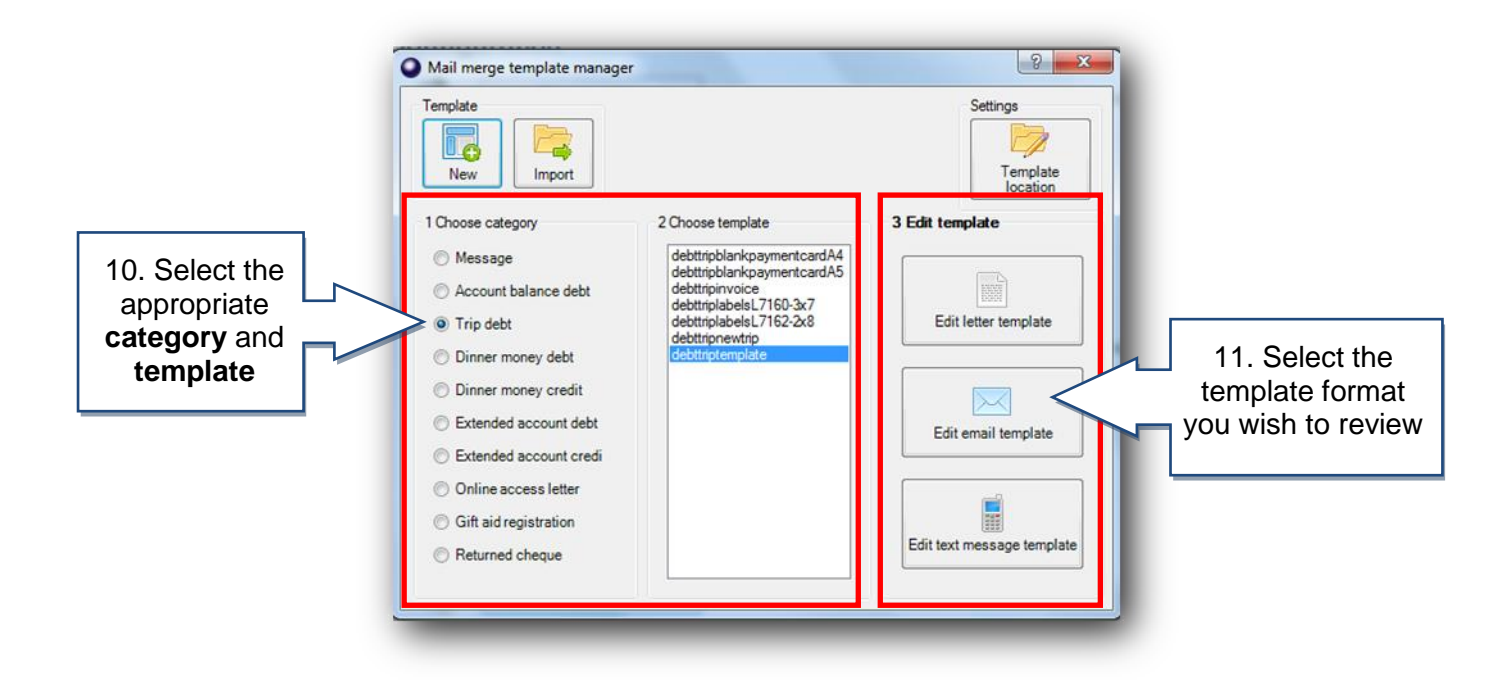

You should now have both template documents open (your customised template and the new template from the latest upgrade). You can compare the differences and copy/paste relevant text to update your customised template in line with the changes.

**Important:** Even if your customised letter looks identical you must make a small change and save the document otherwise the 'Date modified' won't update. Once saved, the message prompt in SCO will no longer appear.

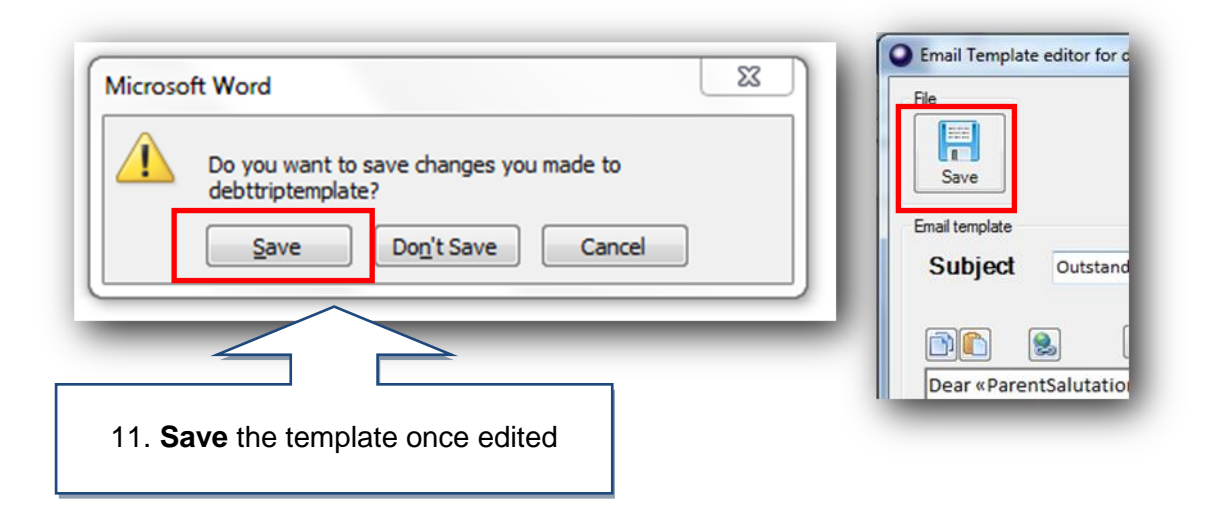